# **Ръководство на потребителя за рутер ZyXEL NR2101**

# **I. Инсталиране на хардуер и проверка на интернет връзката:**

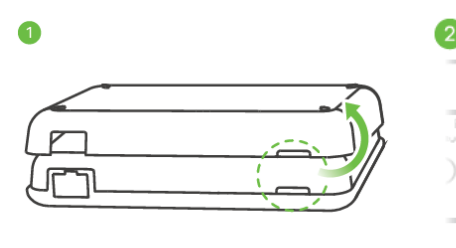

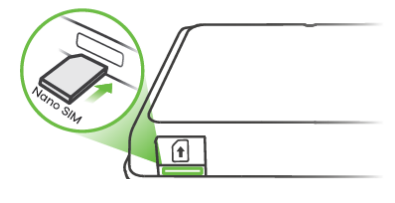

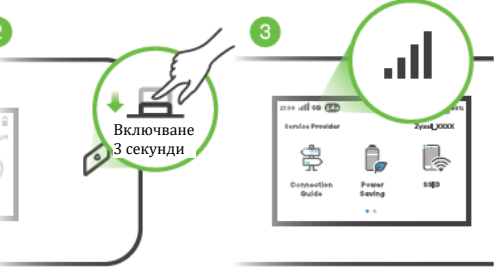

1. Свалете капака. Внимателно поставете SIM картата в слота за SIM карта. Затворете капака на ZyXEL NR2101.

2. Натиснете бутона за Захранване и го пуснете, когато екранът се включи.

3. Проверете дали ZyXEL NR2101 е свързан успешно с мобилната мрежа.

**Забележка**: Вашата SIM карта трябва да има активен план за мобилни данни.

# **II. Свързване към ZyXEL NR2101:**

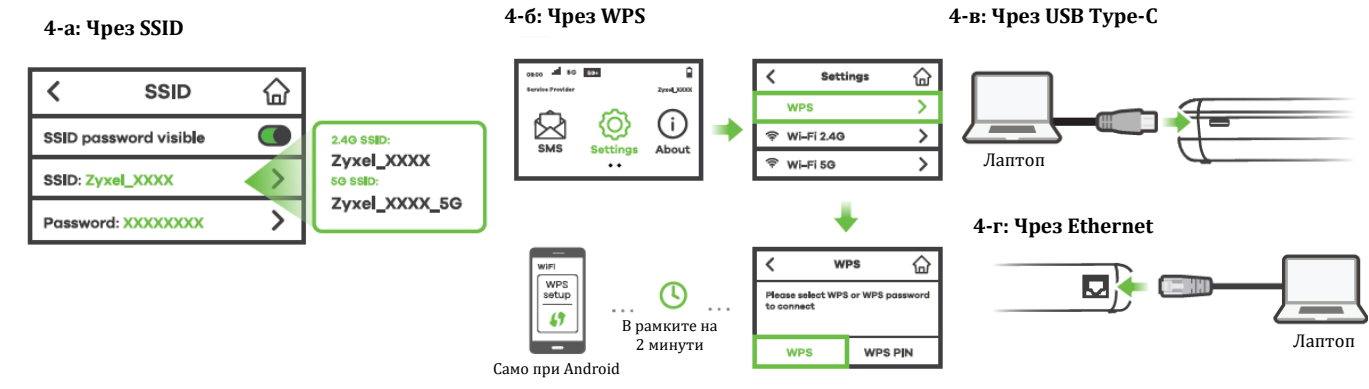

4-а. От друго устройство намерете подходящото SSID и въведете паролата, за да се свържете безжично с ZyXEL NR2101.

4-б. Ако вашият клиент поддържа WPS, натиснете бутона WPS. В рамките на 2 минути отидете в Настройки > WPS и натиснете WPS.

4-в. Използвайте USB-C кабела за свързване на компютъра с ZyXEL NR2101.

4-г. Използвайте Ethernet кабел за свързване на компютъра с ZyXEL NR2101.

# **III. Зареждане на вашия ZyXEL NR2101:**

Използвайте USB-C кабела за свързване на ZyXEL NR2101 към променливотоковото зарядно устройство или към USB порт на компютър.

# **IV. Разрешаване на проблеми:**

**Не мога да се свържа към безжичните мрежи на ZyXEL NR2101:**

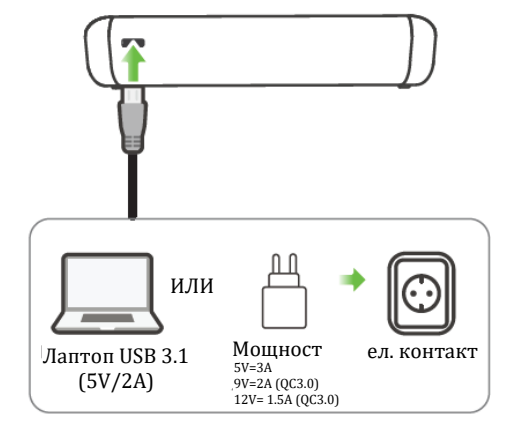

- − Уверете се, че безжичната мрежа е включена на **Settings> Wi-Fi 2.4G** и/или **Wi-Fi 5G.**
- − Уверете се, че използвате правилното безжично **SSID** и парола. Включете SSID>SSID password, за да видите безжичните пароли.
- − Нулирайте ZyXEL NR2101 обратно към заводските му настройки като натиснете **Settings> Restore Default > Restore.** След това се свържете към SSID по подразбиране на екрана чрез паролата **12345678**.

### **Проблем** → **Свързани сте към ZyXEL NR2101, но нямате достъп до Интернет:**

- − Уверете се, че сте поставили SIM картата правилно в слота за SIM карта.
- − Ако вашата SIM карта има PIN код, отключете SIM картата в **Settings > PIN Management.**
- − Уверете се, че акаунтът на SIM картата ви е валиден и има активен план за данни.
- − Уверете се, че планът за данни не е стигнал лимита си.
- − Уверете се, че сте в ISP зоната на покритие.
- Уверете се, че сте въведели информацията за мобилен достъп (например APN) правилно. Може да проверите това на **Settings> Profile Management** и **Settings> Network Settings.**

# **Проблем** → **Искам да рестартирам ZyXEL NR2101:**

- − Натиснете бутона за Захранване за 3 секунди, след което изберете **Restart** (Рестартиране).
- − Натиснете бутона за рестартиране за 1 секунда, който се намира в дясната страна на рутера.

# **Проблем** → **Искам да изключа ZyXEL NR2101:**

- − Натиснете бутона за Захранване за 3 секунди, след което изберете **Power Off** (Изключване).
- − Натиснете бутона за Захранване за 10 секунди.

#### **Проблем** → **Искам да заключвам ZyXEL NR2101 всеки път, когато екрана се изключва:**

Задайте парола за заключване/отключване на **Settings> Password Lock.** За да смените паролата, натиснете **Modified** (Промяна).

#### **V. Регулаторна информация:**

**Вносител за Европейски съюз:** Zyxel Communications A/S**,** Generatorvej 8D, 2860 Сьоборг, Дания [http://www.zyxel.dk](http://www.zyxel.dk/)

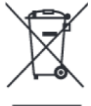

#### **Информация за рециклиране:**

Директива за отпадъци от електрическо и електронно оборудване (WEEE) Този символ указва, че продуктът не трябва да се изхвърля заедно с домакинските отпадъци, съгласно Директивата и националното законодателство на всяка държава. Продуктът трябва да се предаде в предназначен за целта събирателен пункт или на упълномощена организация за събиране и рециклиране на отпадъци от електрическо и електронно оборудване (ЕЕО). За повече информация къде да предадете отпадното оборудване за рециклиране, се свържете с местната администрация, орган по сметосъбиране, одобрена схема за ОЕЕО или с местната служба за изхвърляне на битови отпадъци.

Изисквания в България: обхват 5159MHz – 5350MHz, само за употреба на закрито.

SAR (специфична степен на абсорбция) е измерена, когато устройството е на 5 мм от тялото, докато предава на най-високото сертифицирано изходно ниво във всичките си обхватни честоти. Максималната SAR стойност е 1.845W/кг (тяло).

Публикувано от Zyxel Communications Corporation. Всички права са запазени.

Може да намерите допълнителна информация за този продукт на [support@zyxel.bg](mailto:support@zyxel.bg)

Може да намерите допълнителна информация и детайли за този продукт на [www.polycomp.bg](https://polycomp.bg/poly/product-details/0006303604195?a=%D0%A0%D1%83%D1%82%D0%B5%D1%80%20LTE7490-M904-EU01V1F.html&pas=1620909246378)